## **Что такое 3D моделирование и 3D печать?**

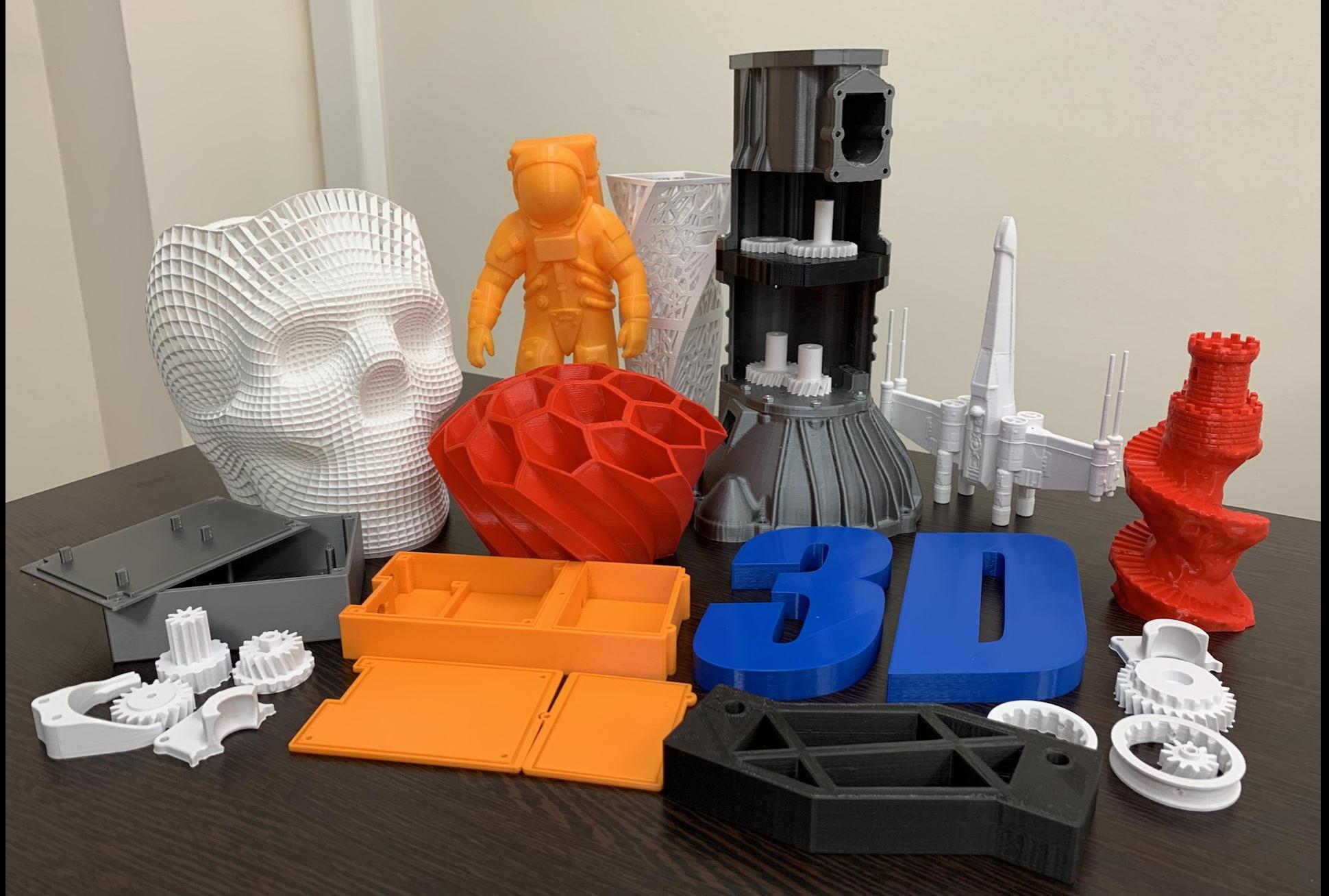

### **Что такое 3D моделирование и 3D печать?**

**3D моделирование** – это процесс создания виртуальных(цифровых) **моделей**, позволяющий с максимальной точностью показать размер, форму, внешний вид объекта и другие его характеристики.

**3D печать** – это технология, при которой 3D-принтер создает материальный объект по виртуальной модели, разработанной в программе 3D-моделирования или на основе 3D-скана.

**3D-принтер** – это устройство, которое использует данные виртуальной модели для послойного создания физического объекта.

### Пример 3д модели

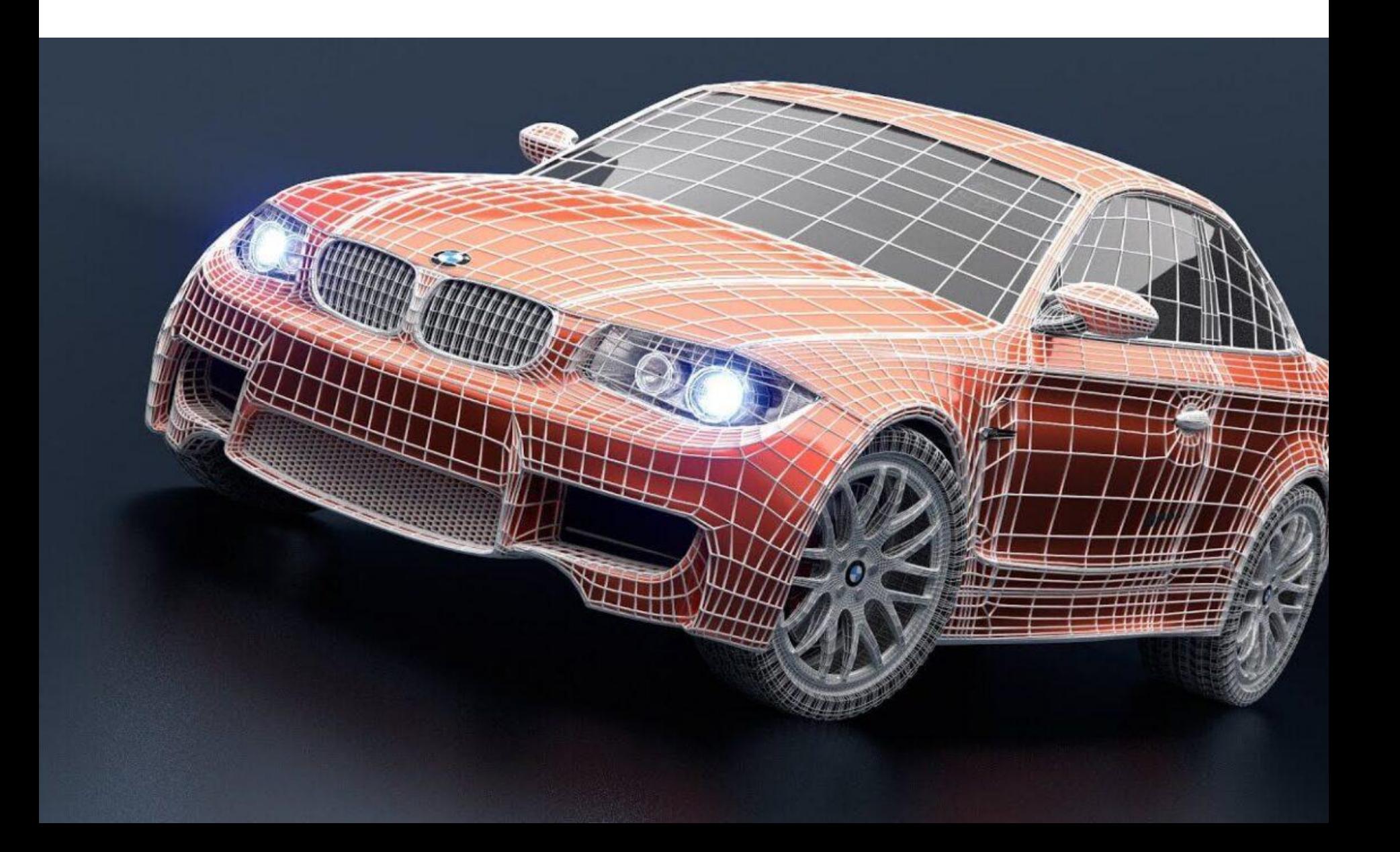

### Пример печати по 3д модели

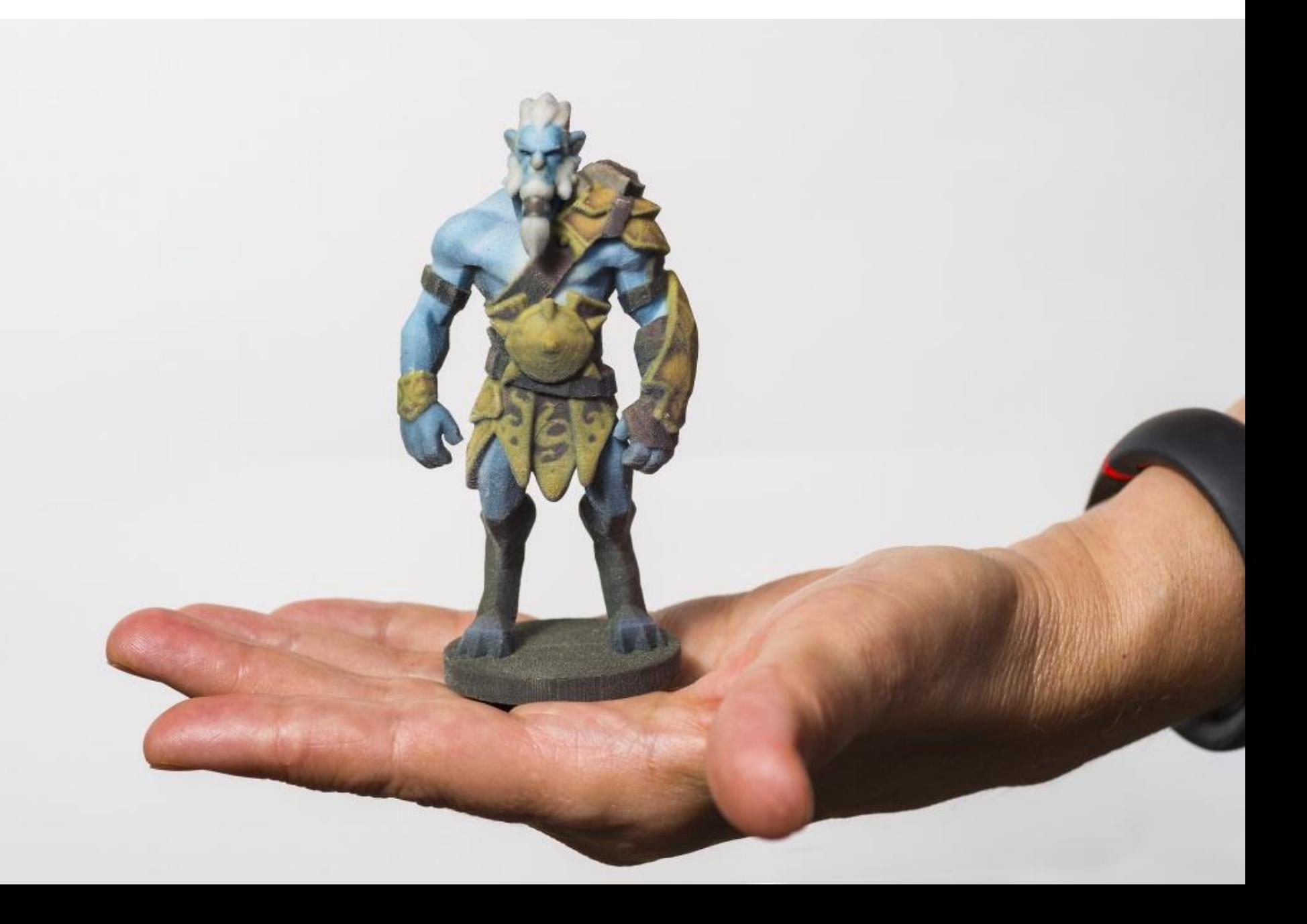

### Принтер для обычной 3д печати пластиком

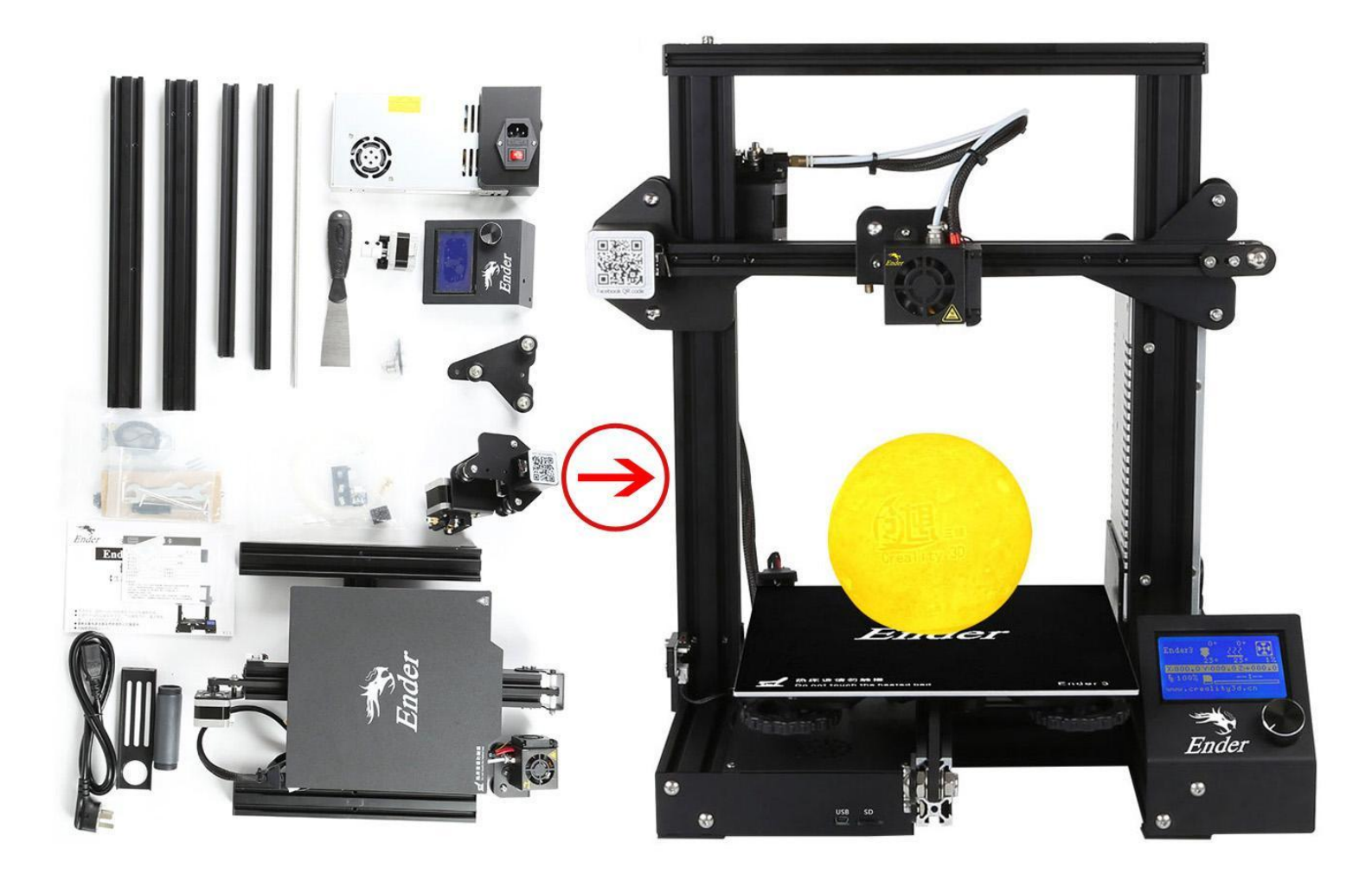

### Принтер для печати еды

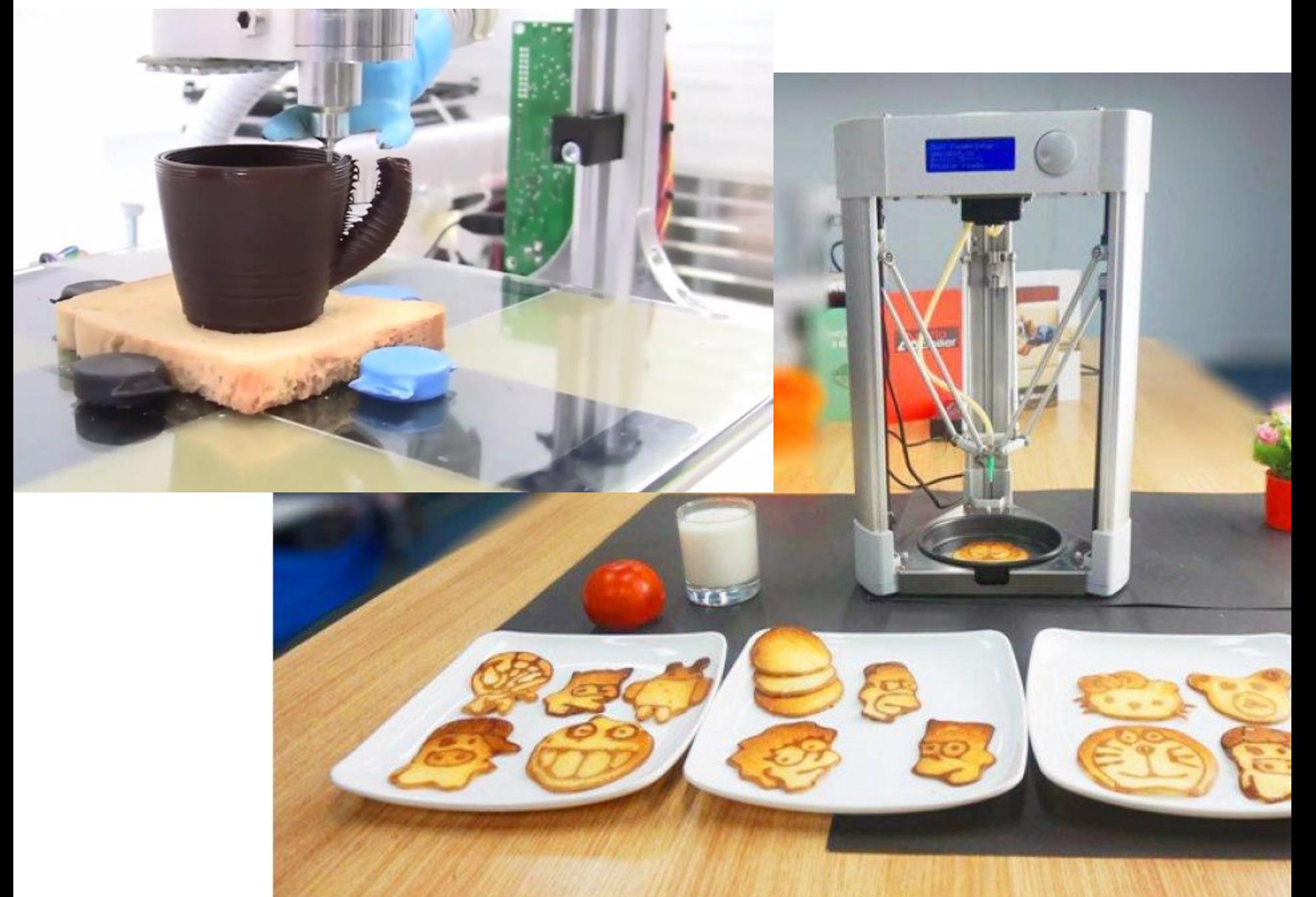

### Принтер для печати дома

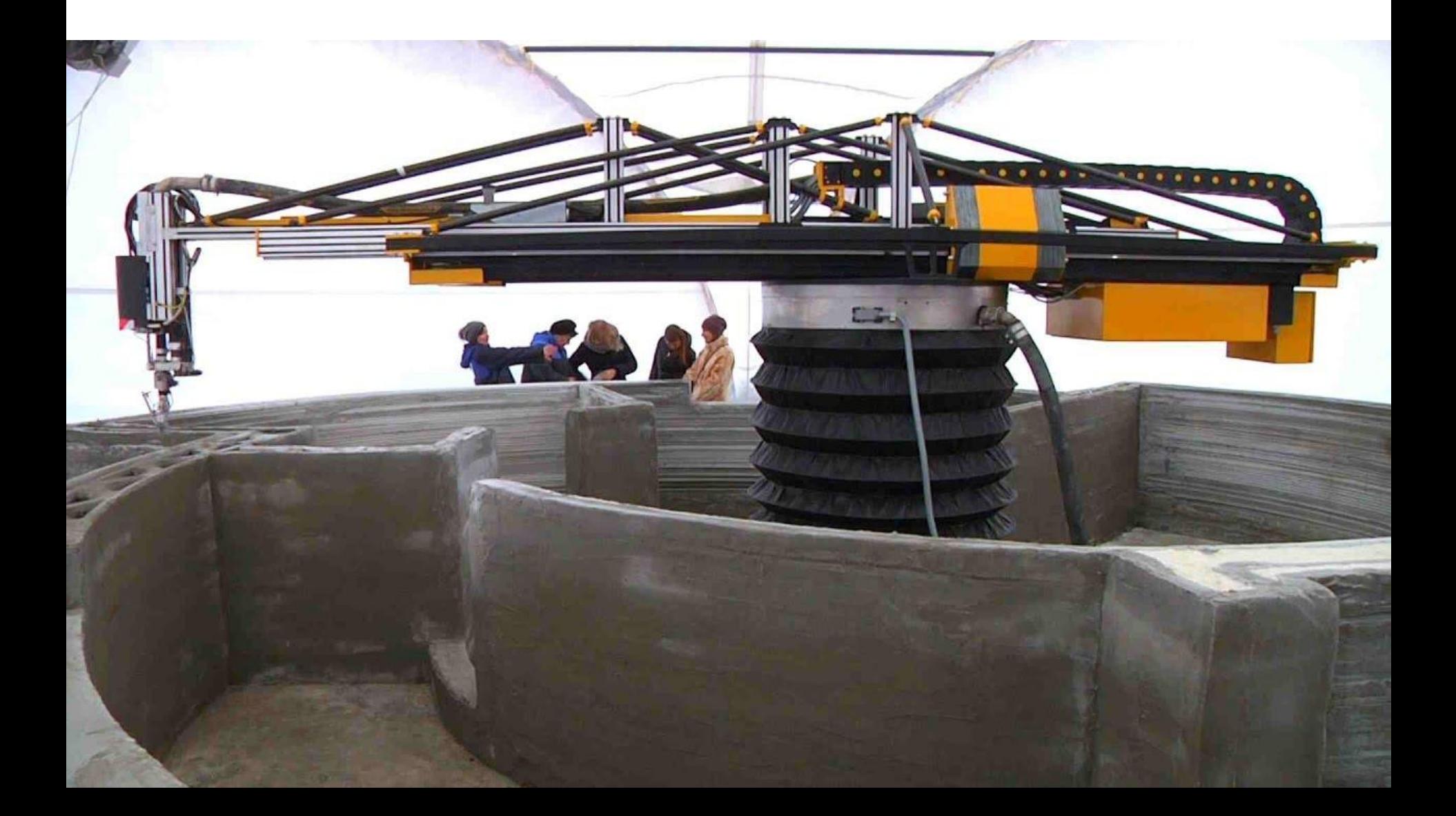

### Моделирование персонажей в Zbrush

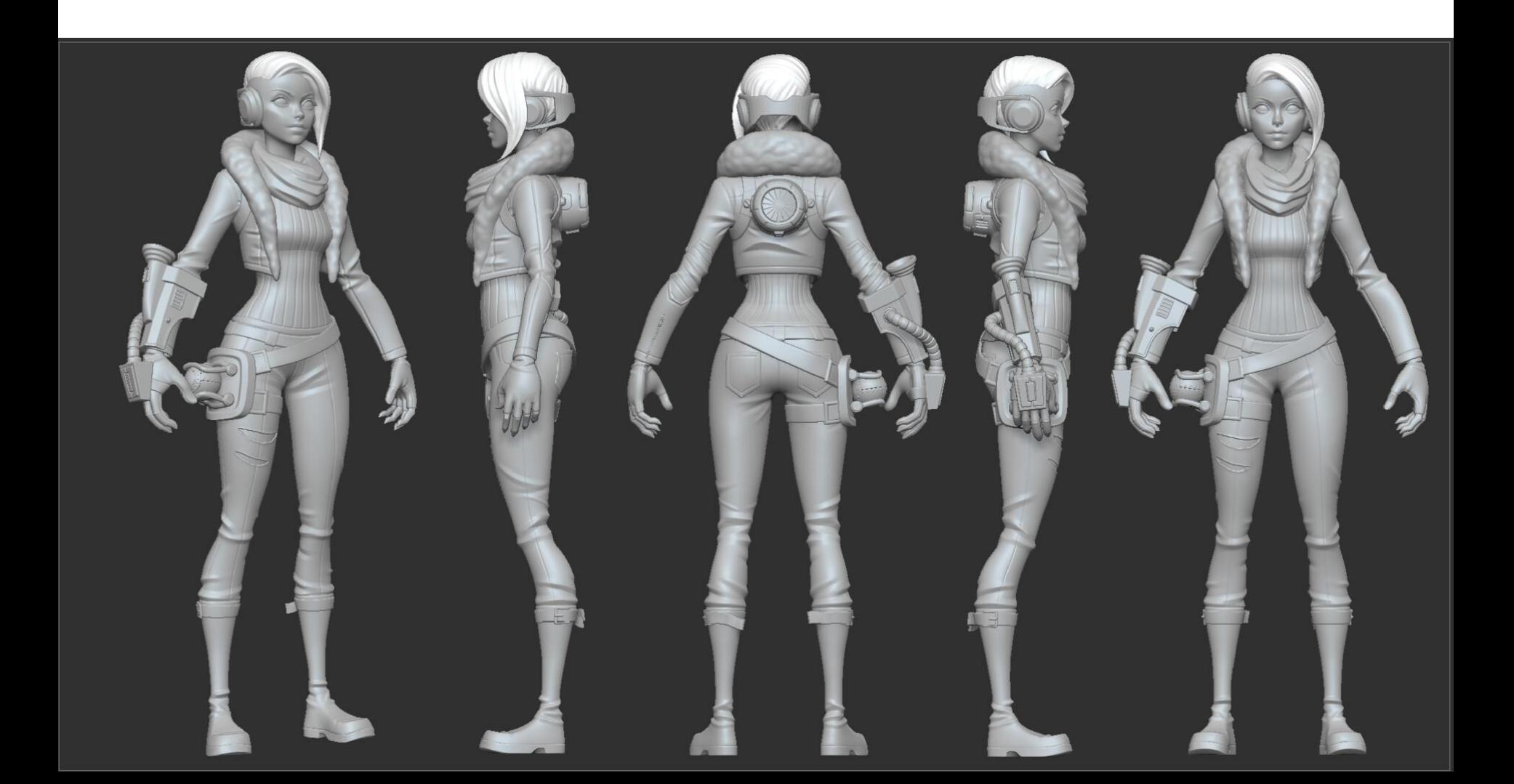

### Моделирование интерьеров/экстерьеров

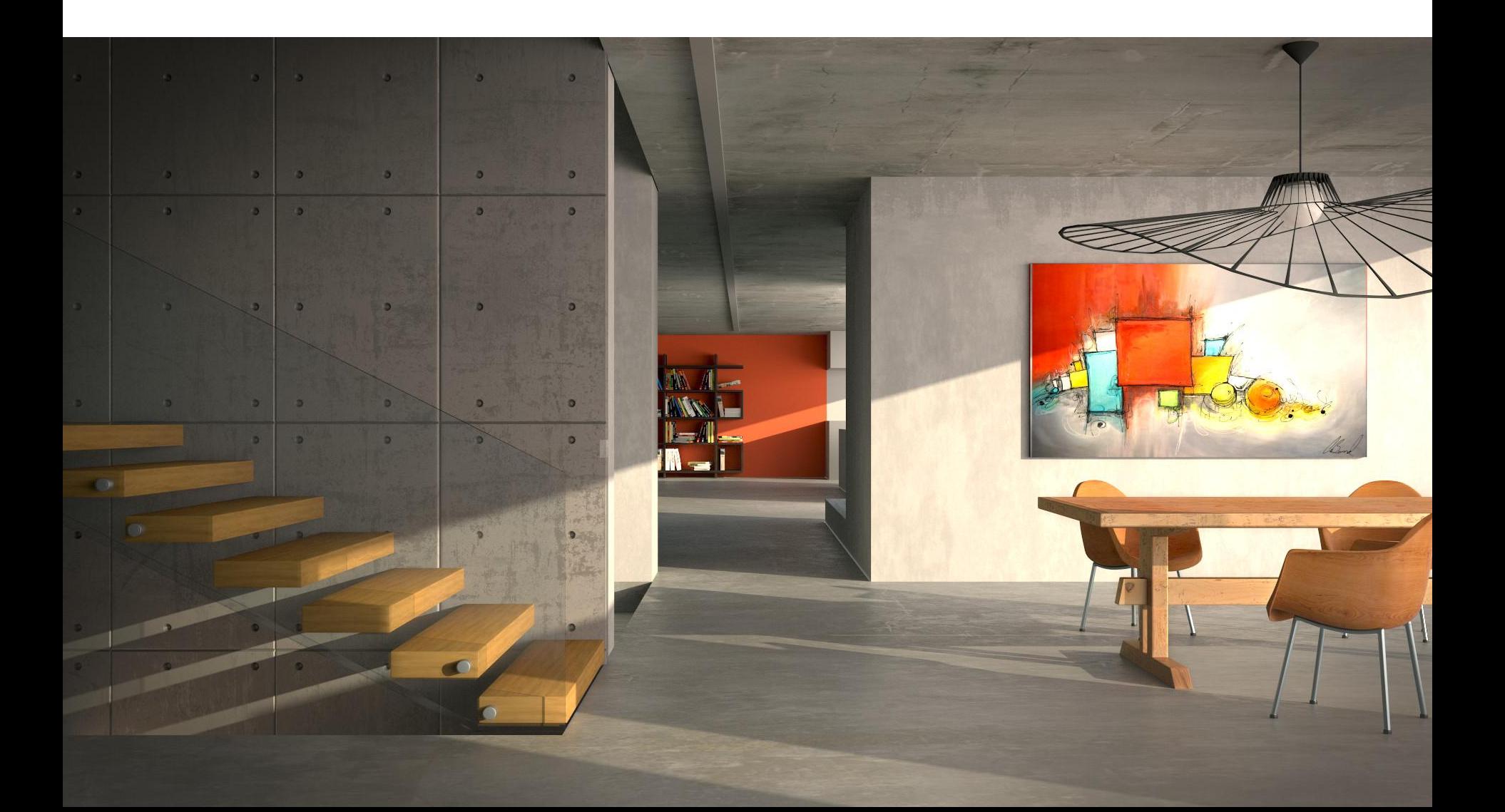

### Создание спец-эффектов

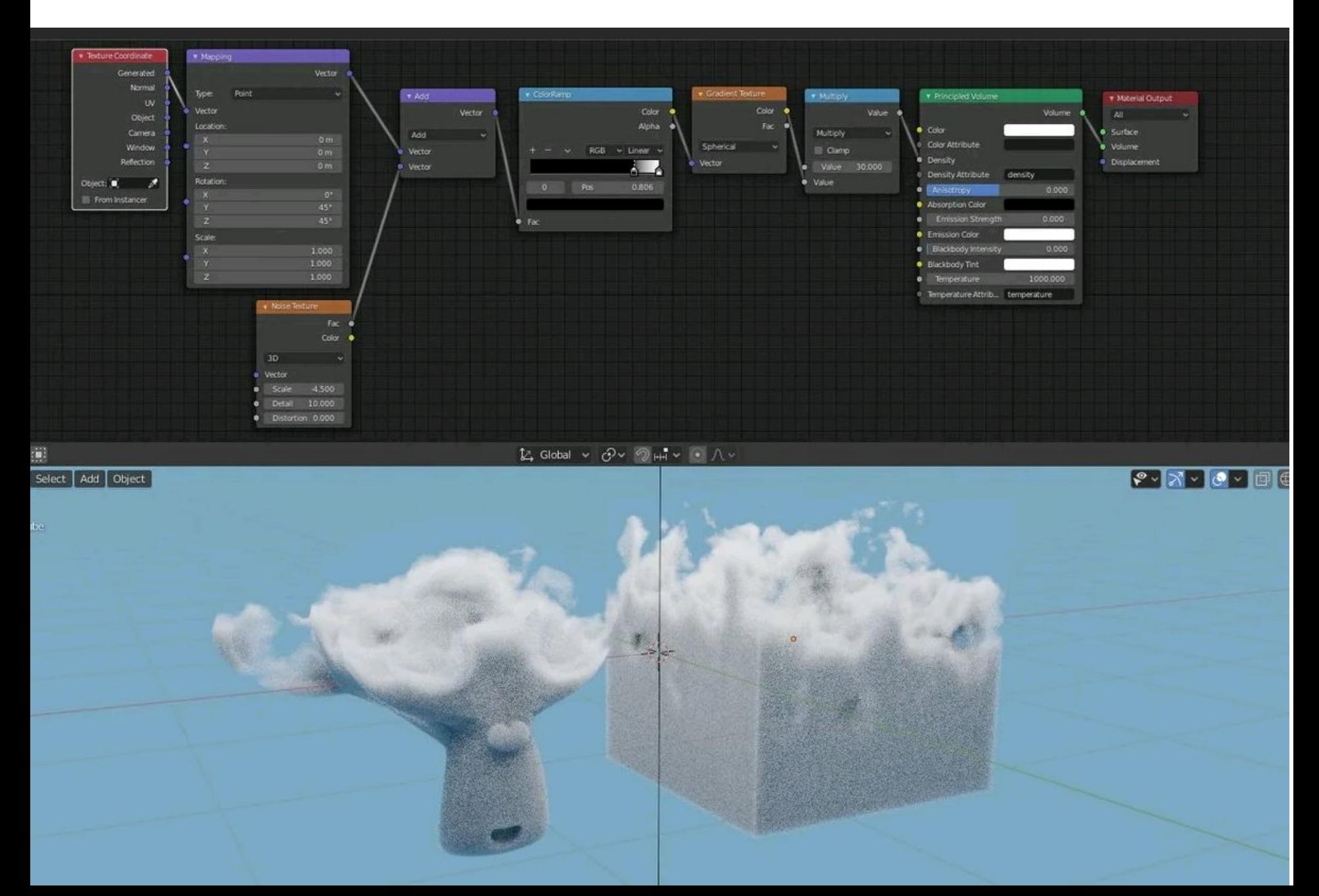

### Текстурирование в Blender

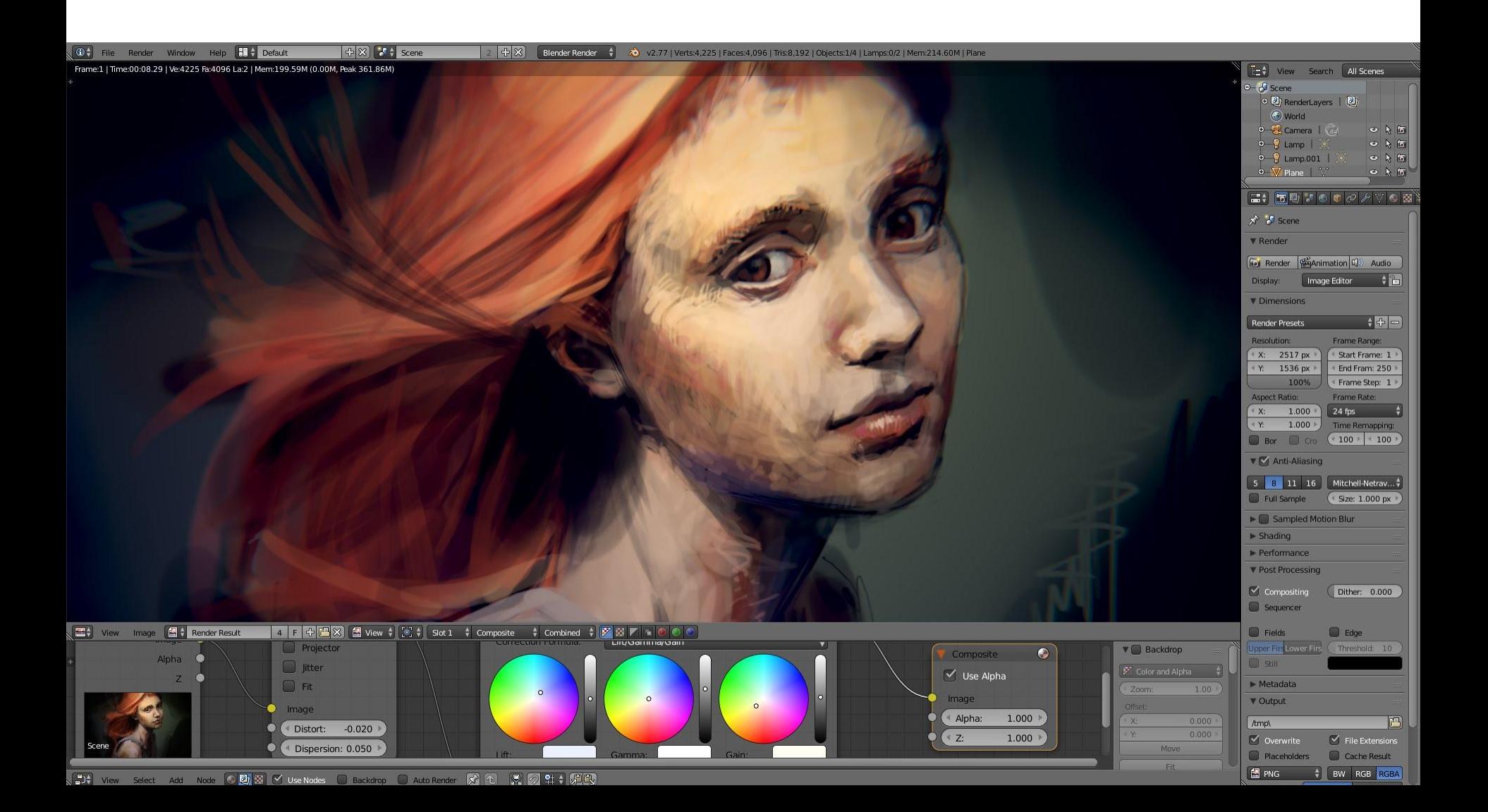

### Система координат X Y Z

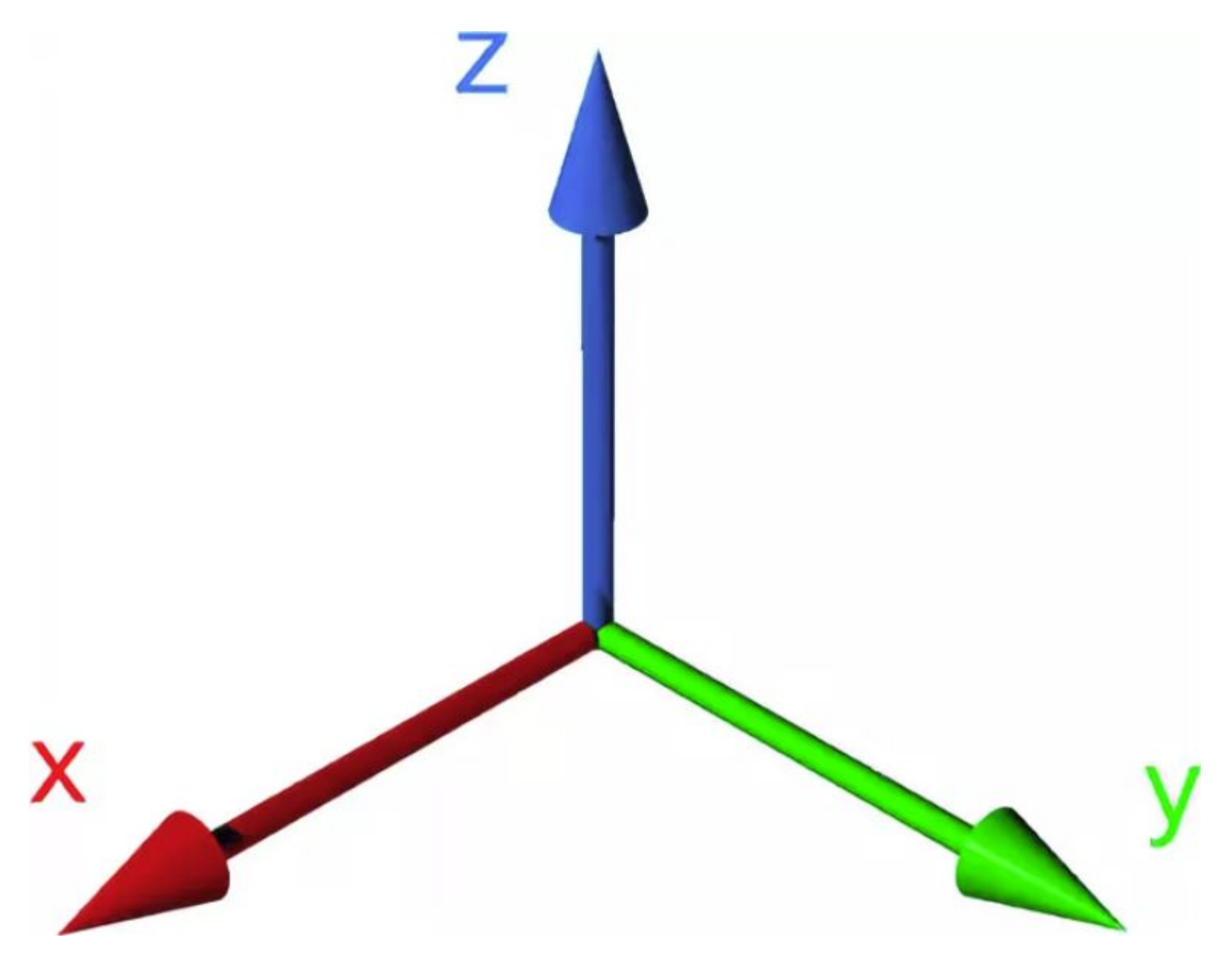

### Моделируем Among Us

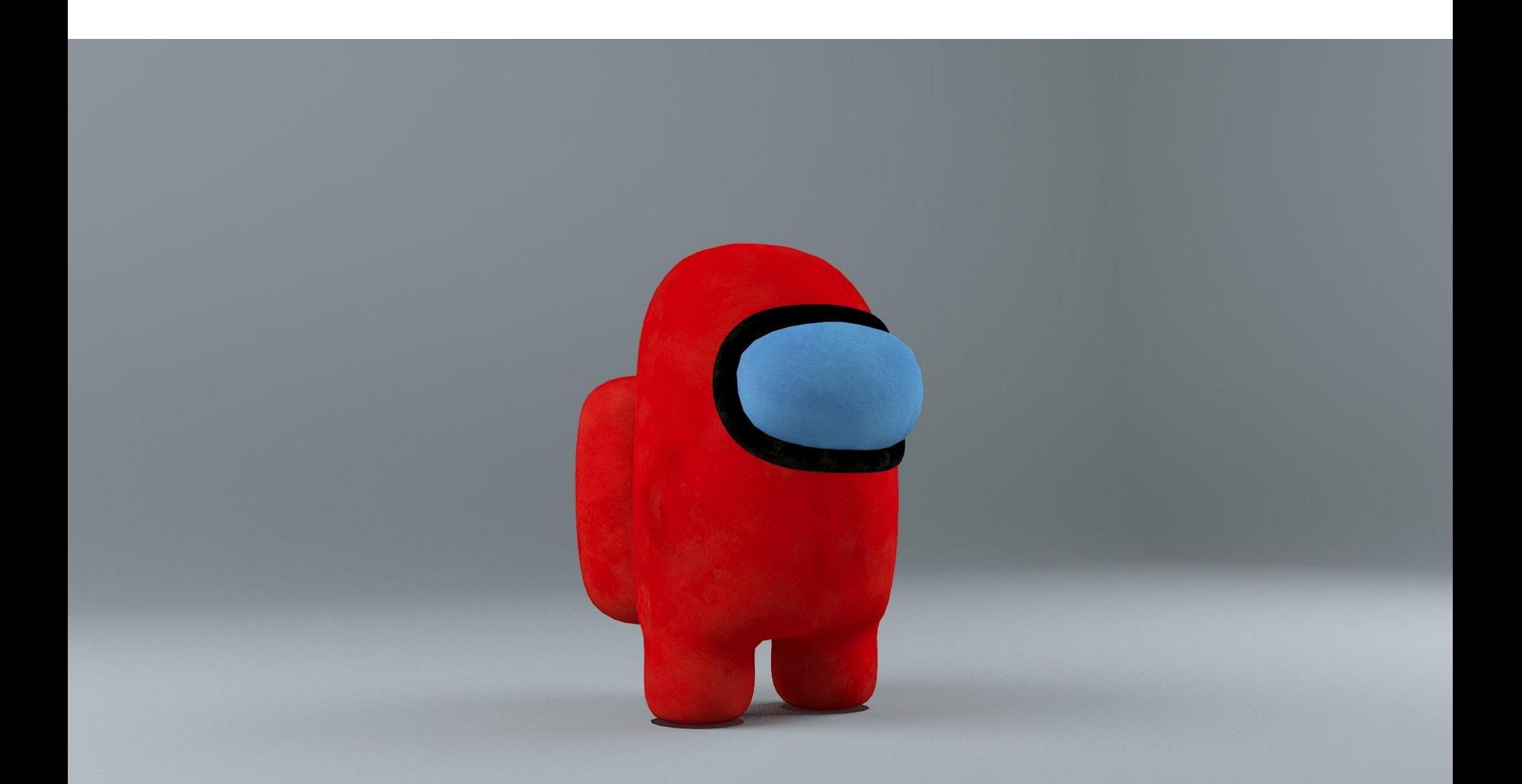

Выделение нескольких объектов -

Снятие выделения -

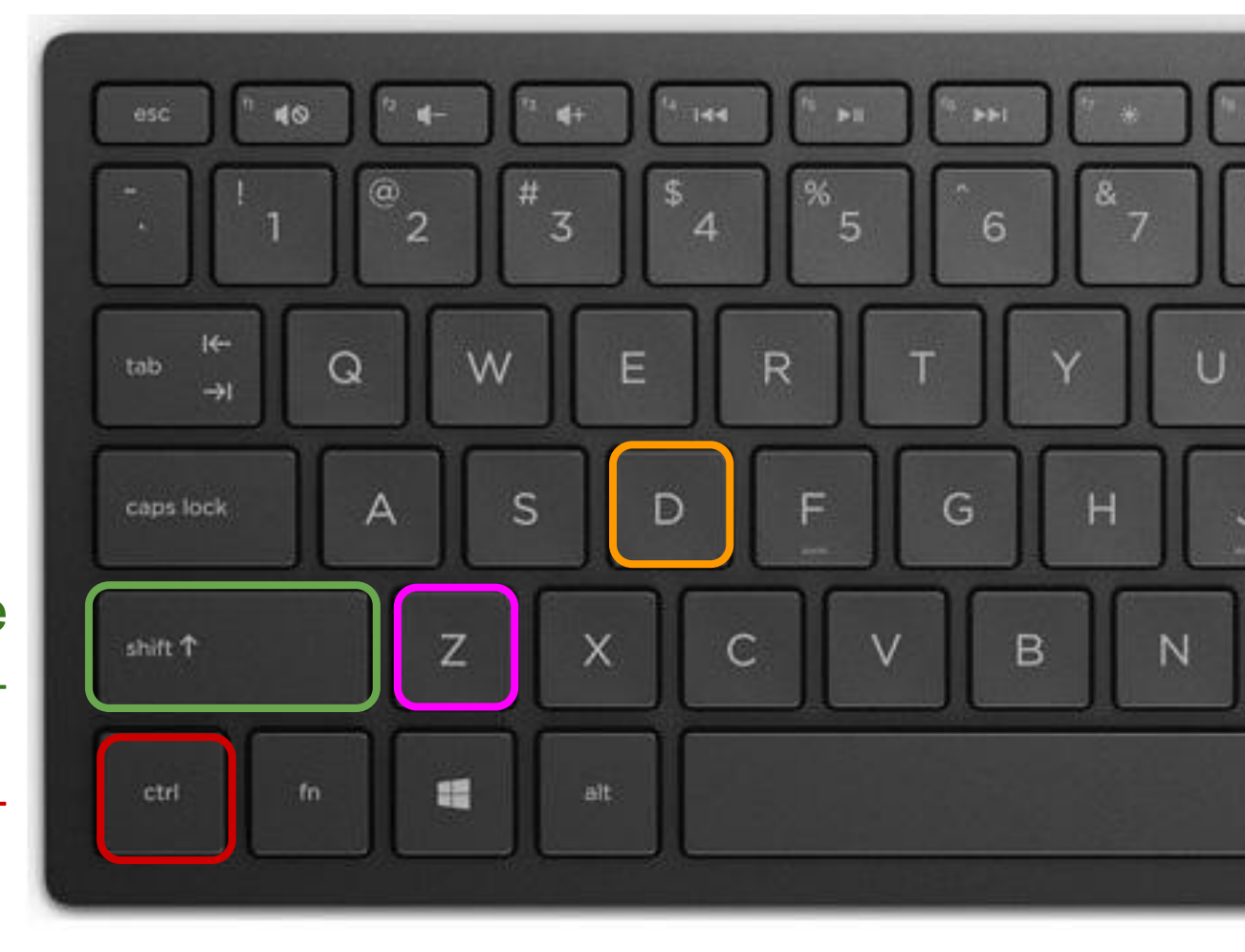

Ctrl+Z - Отменить действие Ctrl+D - Дублировать

## Тинкеркад

Вращение камеры - правая кнопка мыши Приближение/отдаление - колесико мыши

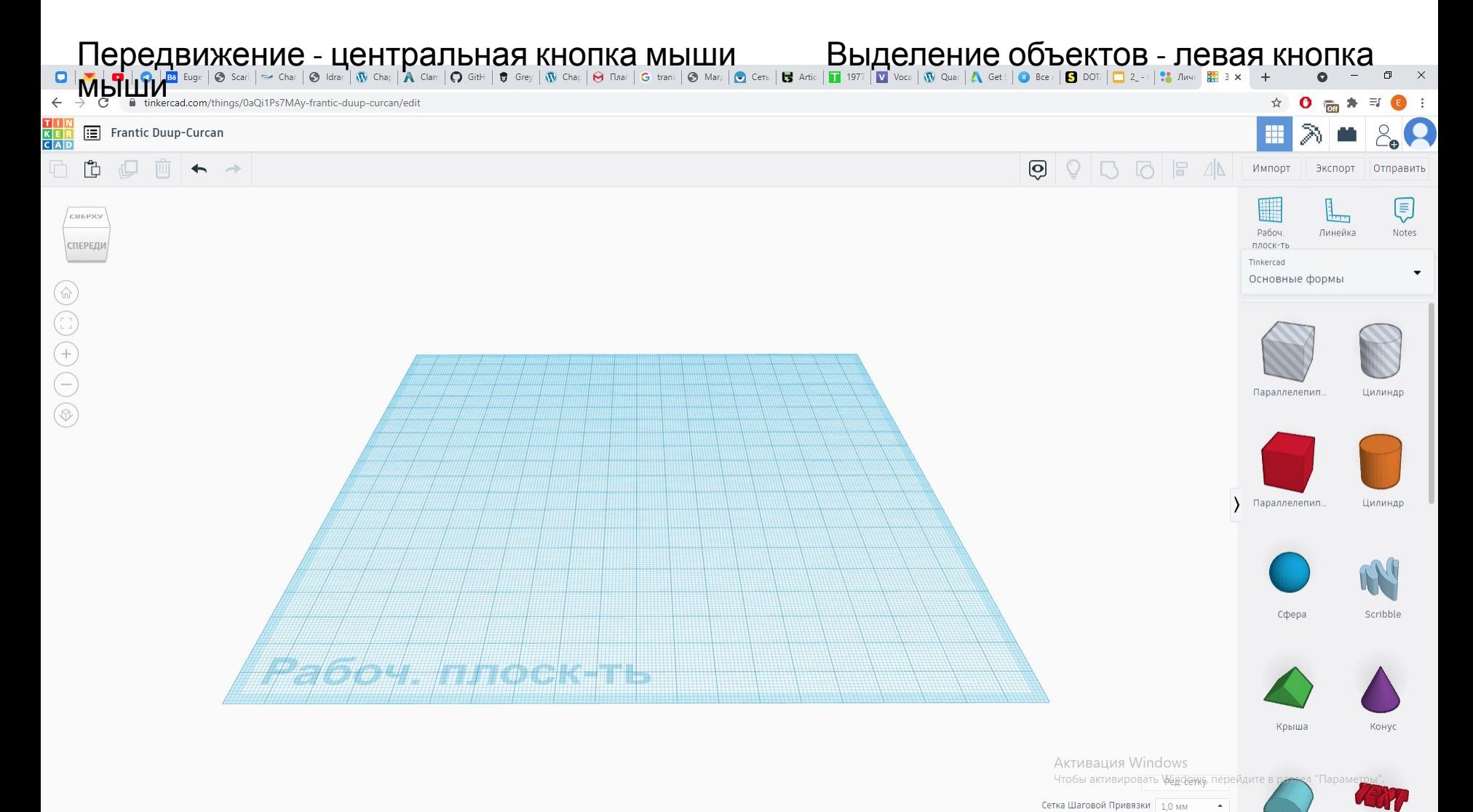

# Из списка фигур справа нам понадобятся Цилиндр и Сфера

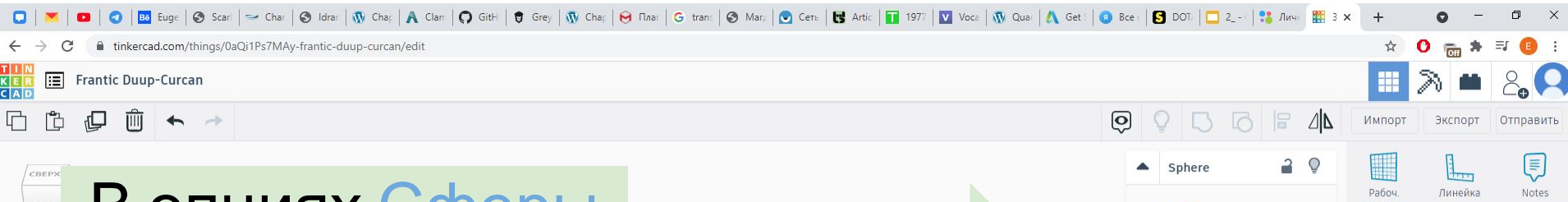

В опциях Сферы ставим шаг 24, а у Цилиндра 48 это определяет количество сторон (полигонов) в них

 $\circledast \bigcirc \bigcirc \bigcirc \bigcirc \bigcirc$ 

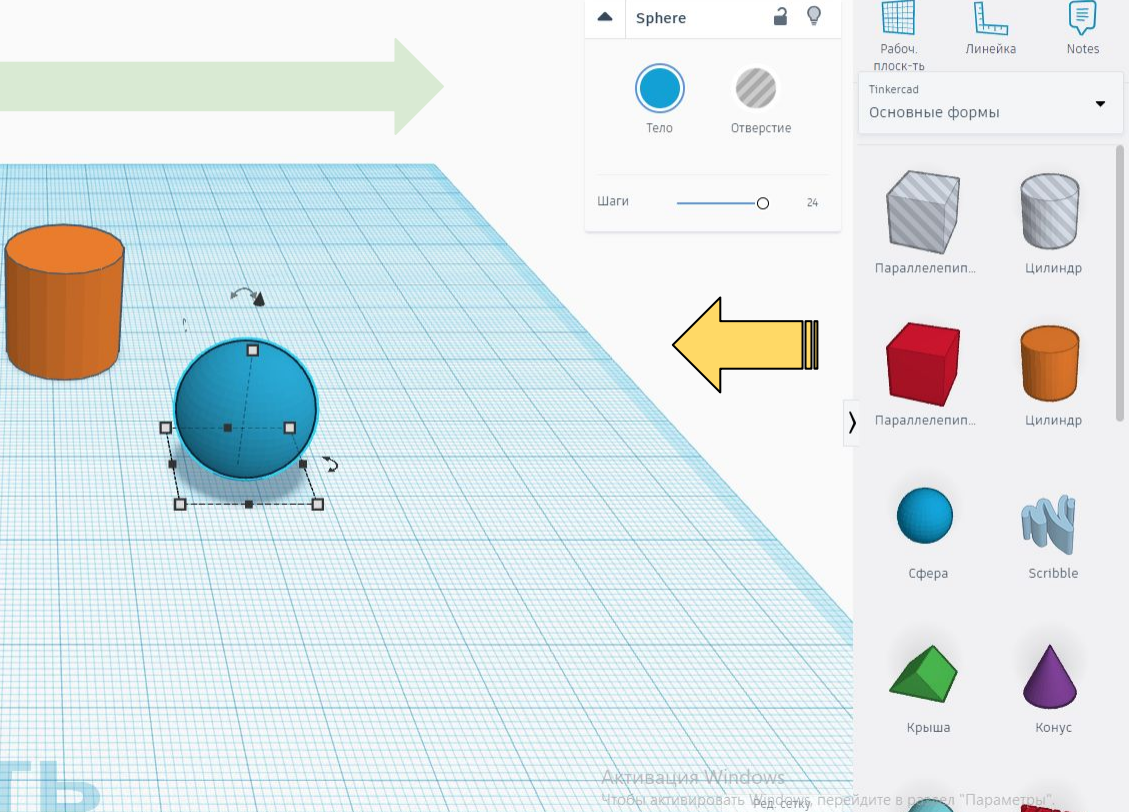

Сетка Шаговой Привязки 1,0 мм

## Выбираем обе фигуры и выравниваем (L) по центральным точкам

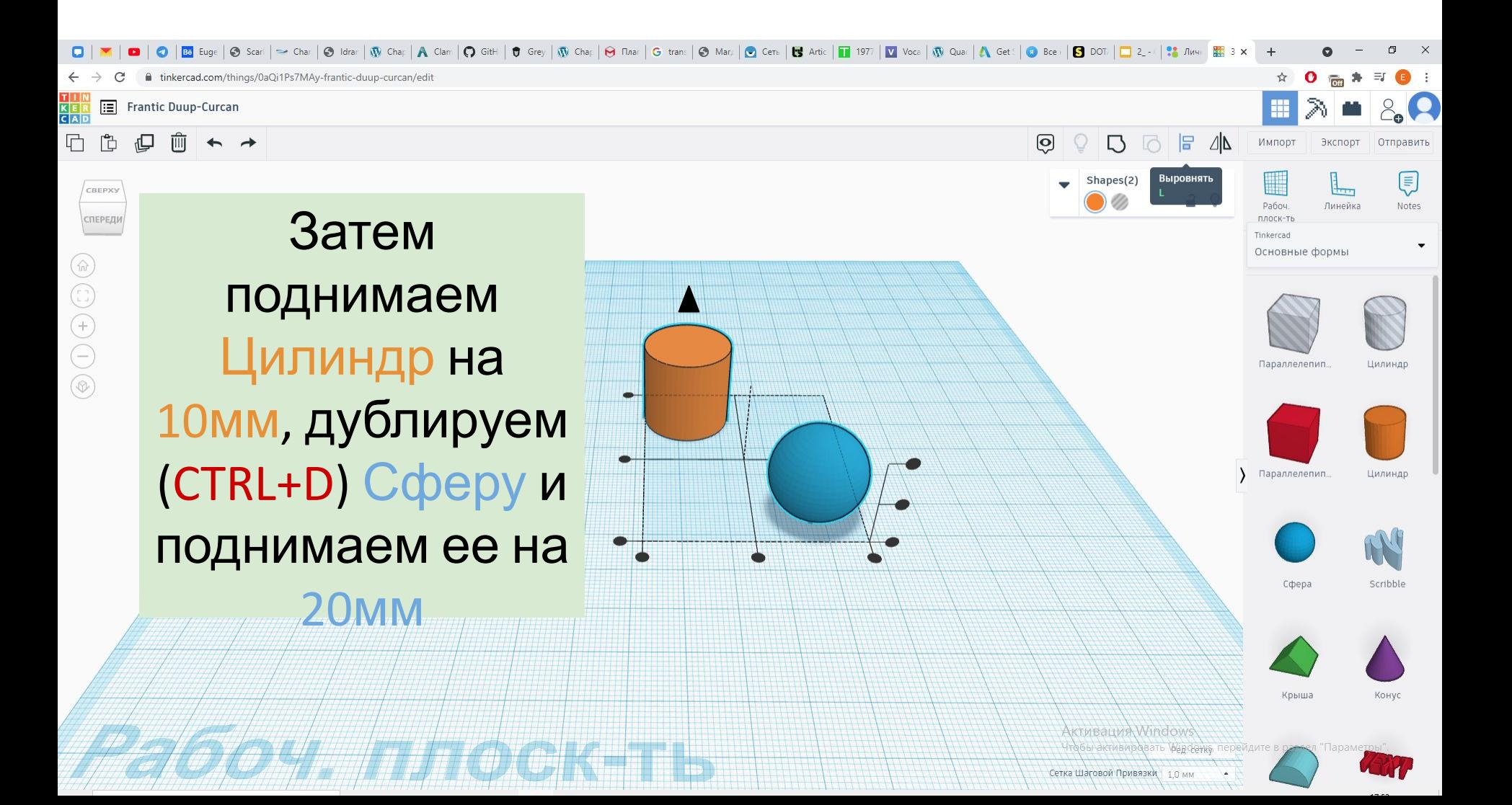

## Выбираем Цилиндр и нижнюю Сферу, дублируем, отодвигаем и пропорционально уменьшаем стороны до 10мм

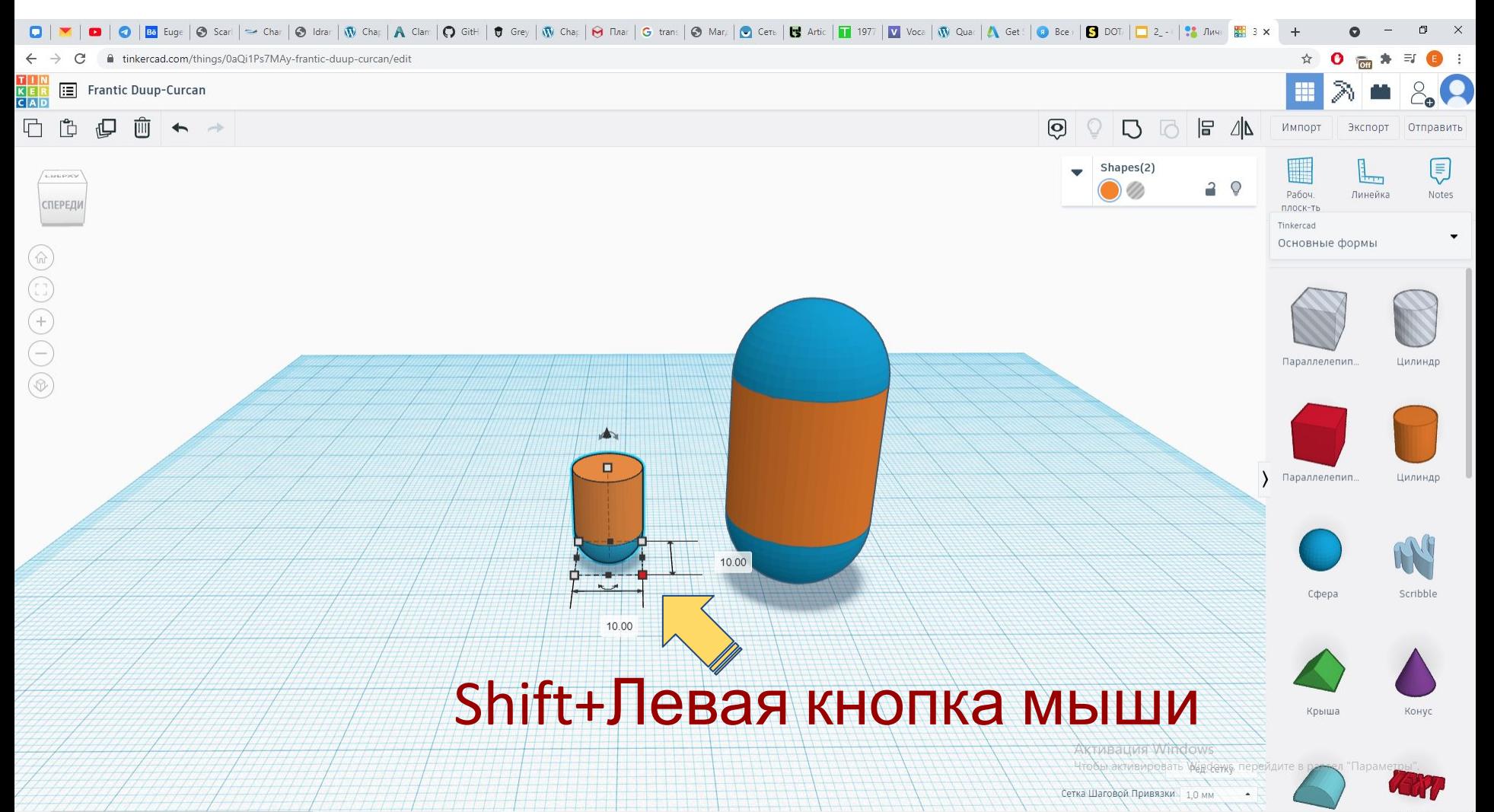

## Удлиняем Цилиндр до 13.5мм, выбираем Цилиндр и Сферу, объединяем их, дублируем и отодвигаем влево ( получаются ноги

![](_page_18_Figure_1.jpeg)

## Объединяем фигуры тела и уменьшаем высоту до 29мм, ширину до 22мм и толщину до 16мм

![](_page_19_Figure_1.jpeg)

## Дублируем Тело, выдвигаем его и уменьшаем высоту до 11мм, ширину до 16мм и толщину до 10мм, получается Маска

![](_page_20_Picture_1.jpeg)

## Делаем рюкзак Дублируем Тело, выдвигаем назад и уменьшаем высоту до 15мм, ширину до 12мм, толщину до 10мм, выравниваем

![](_page_21_Picture_1.jpeg)

# Готово!

![](_page_22_Figure_1.jpeg)

#### Что такое Cura и Simplify?

Это программы-слайсеры для 3D–принтеров, которые нарезают (slice) 3D модель на слои, чтобы получить файл, известный как G-Code, в котором содержится код, который понимает 3D–принтер.

![](_page_23_Picture_2.jpeg)

### Принцип печати

![](_page_24_Figure_1.jpeg)

### Основные элементы 3д принтера

![](_page_25_Picture_1.jpeg)